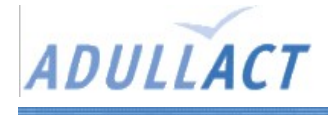

## **PhpMyBibli**

## Présentation

Outil open source de « Système Intégré de Gestion de Bibliothèque »

Site web du projet : [http://www.pizz.net/](http://www.dotproject.net/)

Pré-requis

classique :  $-$  > PHP 4.2 ou +  $\leftarrow$  > MySql 3.2.3 à < 4.1, ou 4.1 et + (avec modifs) --> Serveur web

moins classique :

- --> php-yaz-\*mdk
- --> libyaz2-\*mdk
- --> php-bz2-\*mdk

## Installation

- Décompresser l'archive d'installation sur le serveur web
- Vérifier la présence des droits de lecture sur les fichiers obtenus
- Ajouter le droit d'écriture sur /includes/db\_param.inc.php
- Ajouter le droit d'écriture sur /opac\_css/includes/opac\_db\_param.inc.php
- *Lancer avec le navigateur web .../tables/install.php pour la création de la base de données et tout le bazar, ou sans interface :*
	- créer la base de données (par exemple « phpmybibli »)
	- pour e-mairie exécuter le script « phpmybibli\_la\_totale\_pour\_emairie.sql »
	- *si ce script n'est pas disponible executer tous les scripts sql suivants (et uniquement ceux là) :*
		- *bibli.sql*
		- *minimum.sql*
		- *feed\_essential.sql*
		- *data\_test.sql*

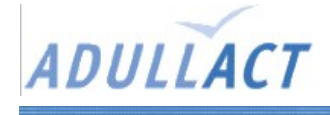

- *agneaux.sql*
- *indexint\_100.sql*
- Editer /includes/db\_param.inc.php pour mettre à jour les paramètres de configuration de la base de données. (normalement la partie « default » du switch case).
- Editer /opac\_css/includes/opac\_db\_param.inc.php, et faire pareil.

## Remarques

Cette application est concue pour les vielles versions de MySql et n'est pas compatible avec les versions récentes (MySql 4.1 et +) : le système de cryptage des passwords à été modifiés. Une version de PMB à été légèrement modifiée pour la e-mairie (et cette version modifiée n'est pas compatible avec les versions de mySql antérieur à 4.1).

La modification à consisté à remplacer les 4 appels à la fonction mysql « password() » en « old\_password() ».

Les images des livres sont téléchargées à partir de Amazon.com.